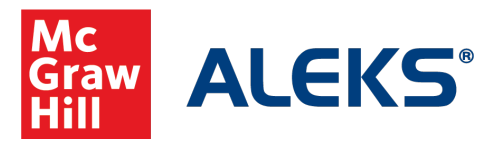

**Respondus**®

# ALEKS and Respondus FAQs

We know ensuring academic integrity is important to institutions that proctor on campus and remotely. ALEKS is now integrated with Respondus LockDown Browser and Respondus Monitor. Below we outline frequently asked questions regarding this feature.

### What is LockDown Browser?

LockDown Browser is a custom browser that secures the testing environment by preventing students from accessing other applications, copying, printing, or visiting other websites while taking an ALEKS Quiz, Test, or Scheduled Knowledge Check. LockDown Browser is intended for use in a proctored environment.

# What is Respondus Monitor?

Respondus Monitor is an automated "remote proctoring" companion application for LockDown Browser that uses webcam and video technology to record students and deter cheating during non-proctored, online exams. Respondus Monitor is recommended as an additional feature for non-proctored environments.

# What's included in our integration and what does it cost?

**LockDown Browser is included at no additional charge** as a feature in ALEKS Higher Education Math and ALEKS Higher Education Science for Quizzes, Tests, and Scheduled Knowledge Checks. Note that LockDown Browser is also included in ALEKS Placement, Preparation and Learning (ALEKS PPL) for Placement Assessments. We support integration of Respondus Monitor, but the cost for this third- party service is not included with ALEKS. Institutions interested in using this feature have three options:

- 1. **Link Institution's Respondus Monitor license**. If you already have a license for Respondus Monitor outside of ALEKS (i.e., within your Learning Management System (LMS)), you can configure your setup to use this license with ALEKS. This will be a more integrated/streamlined experience for both your students and instructors because the purchasing process is eliminated. You will need your Respondus Institution ID for this option.
- 2. **Student Purchase**. You can enable a student ecommerce option within ALEKS where students can purchase a Respondus Monitor license for \$10 per student for unlimited use within a course.
- 3. **Inclusive Access**. If you would like Respondus Monitor access to be part of the Inclusive Access program by McGraw-Hill, please contact your McGraw Hill sales representative.

### How is it set up?

ALEKS Administrators can enable LockDown Browser and Respondus Monitor within their ALEKS account. ALEKS requires a custom version of LockDown Browser that must be installed by the student. (This is a different version of LockDown Browser than what your institution might license directly from Respondus.) Testing centers or computer labs will need to download the "lab edition" of the ALEKS version of LockDown Browser (available via [ALEKS Support.\)](https://mhedu.force.com/aleks/s/alekscontactsupport) Students who take Quizzes, Tests, and

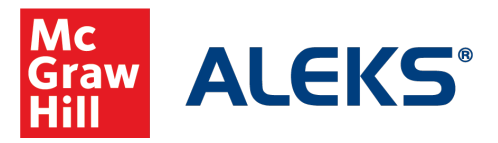

**Respondus**®

Scheduled Knowledge Checks on their own device will also be prompted to download the ALEKS version of LockDown Browser. The browser only needs to be installed once on the device. Questions about browsers or set-up can be directed to ALEKS support.

### How does it work for Administrators?

ALEKS Administrators can enable LockDown Browser under the **Account Summary** in the Institution Administration section. You can access Account Summary from the Institution Administration tab or in the Institution Information tile on your home page.

LockDown Browser blocks hundreds of programs, but if you have additional programs that need to be accessed or blocked while LockDown Browser is running, the administrator can list those when enabling the settings. If your campus computer labs utilize a virtualized environment, you can also enable the Lab Edition of LockDown Browser to run in this set-up. These are optional settings that may require consultation from your campus IT department when Lockdown Browser is used in campus computer labs.

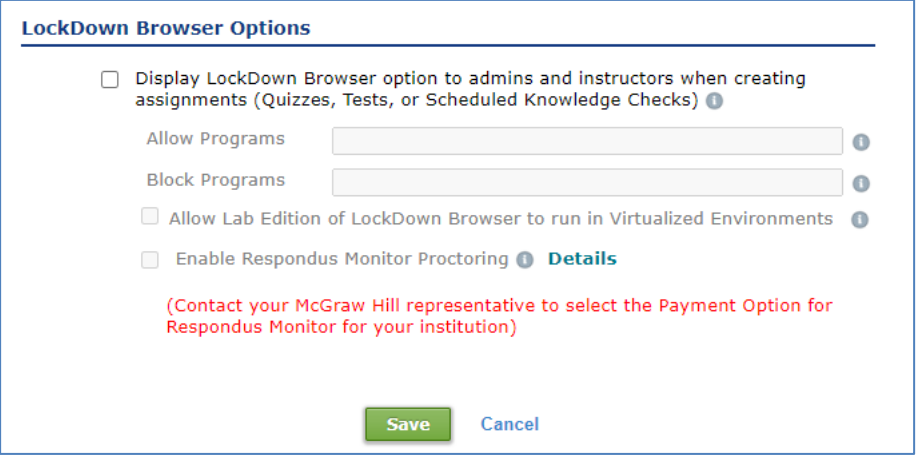

To enable **Respondus Monitor Proctoring**, you will need to contact your McGraw Hill representative to select the Payment Option. If you wish to link an existing institution license for Respondus Monitor with ALEKS, you will need the institution Respondus ID. If this option is selected, provide the ID to your McGraw Hill representative. Otherwise, your McGraw Hill representative can use the **Look Up the Respondus ID** link within ALEKS to locate the Institution ID. If no results found, you can contact your Respondus sales rep or log in fro[m www.respondus.com](http://www.respondus.com/) account (login as administrator) to obtain this information.

Once enabled, the ability to require LockDown Browser, or LockDown Browser with Respondus Monitor, will be available at the class and master template level for administrators and instructors. The settings are in the **Assignment Access Settings** section of the assignment set up wizard.

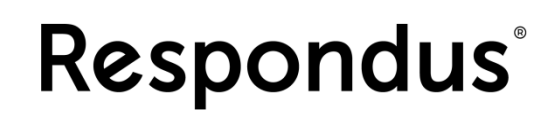

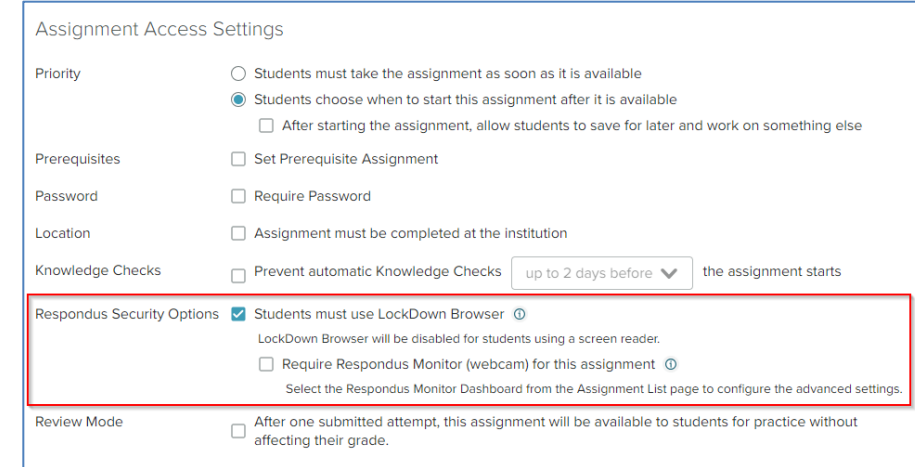

# What is the Respondus Monitor Dashboard?

**WALEKS®** 

Mc

The Respondus Monitor Dashboard allows administrators and instructors to view the session recordings. The system will also flag suspicious behavior. Teaching Assistants (TAs) in ALEKS will have read only access to the Respondus Monitor Dashboard.

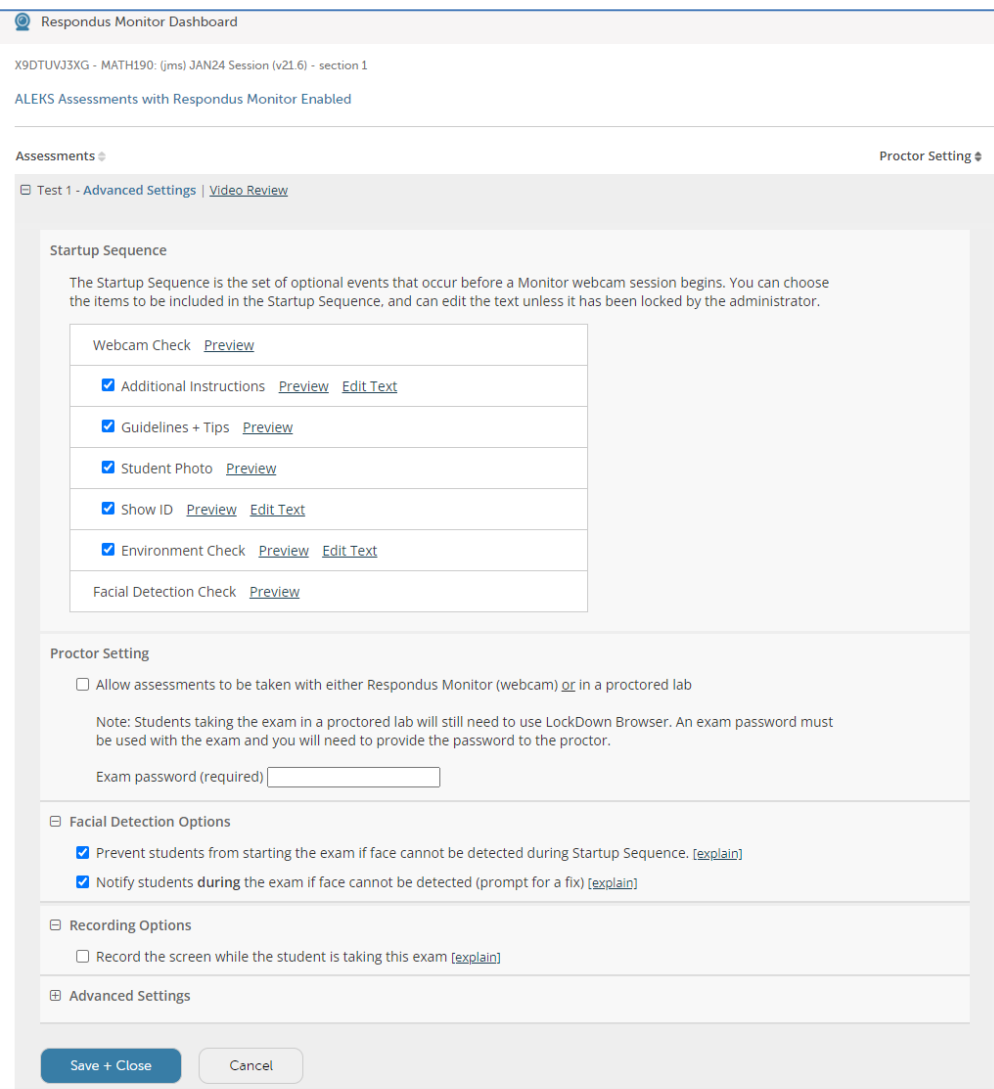

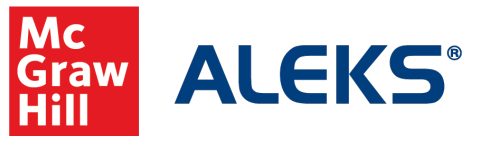

# **Respondus**®

# Is LockDown Browser assignable at the Master Template Level?

Administrators can enable LockDown Browser or LockDown Browser with Respondus Monitor while creating Master Templates and copy those courses to instructors.

# How does it look for students?

Students can see assignments requiring LockDown Browser or LockDown Browser with Monitor in the assignment list. Note: Students will see the more recognizable term "webcam" instead of the commercial name of "Respondus Monitor."

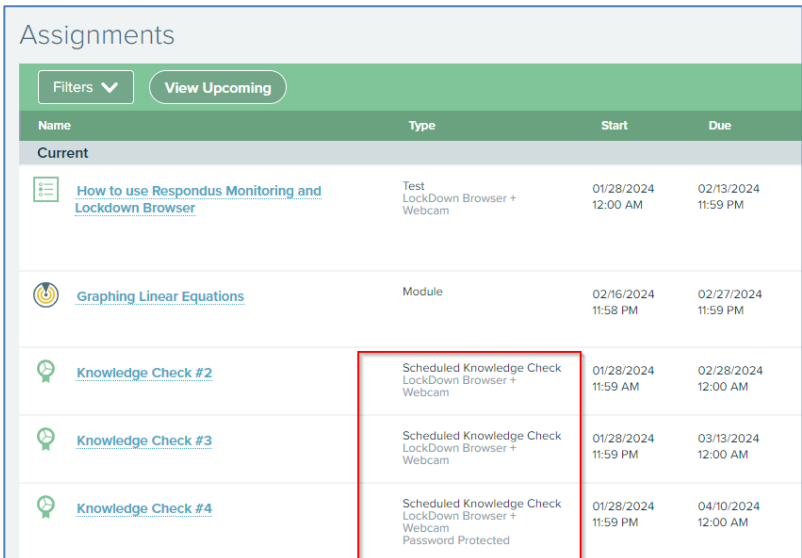

When a student begins a Quiz, Tests, or Scheduled Knowledge Check requiring LockDown Browser, or LockDown Browser with Respondus Monitor for the first time, the student will be prompted to download the custom ALEKS LockDown Browser. If the student has the browser already installed on his or her device, the assignment will launch the browser directly.

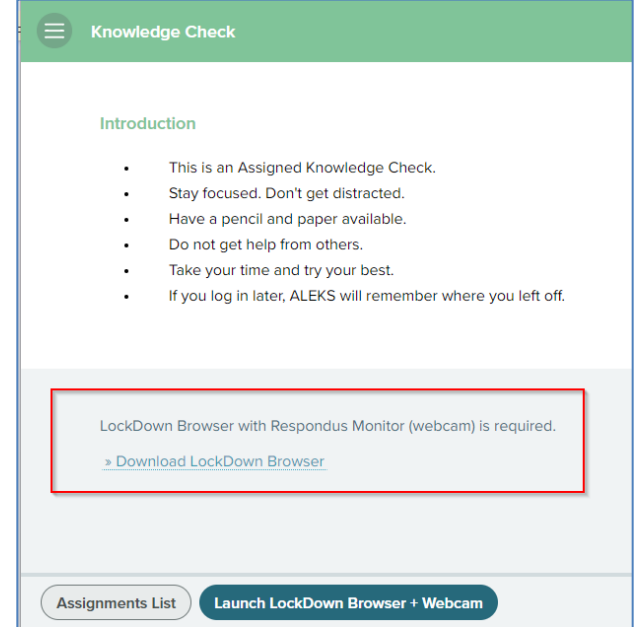

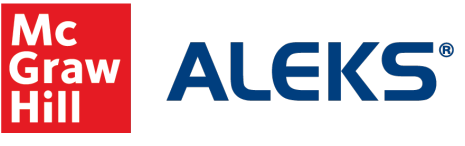

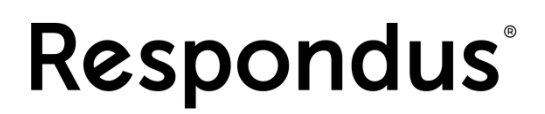

### Can I test what the students see?

You can experience the student workflow in LockDown Browser or LockDown Browser with Respondus Monitor by going to the student view in your course.

# What if my institution already has LockDown Browser installed in our lab?

If your institution already has LockDown Browser in the labs, you still need to install the ALEKS version. Campus lab administrators can contact [ALEKS Support](https://mhedu.force.com/aleks/s/alekscontactsupport) to obtain the Lab Edition of LockDown Browser for ALEKS.

# What are the System Requirements?

LockDown Browser and Respondus Monitor will work on PC's, MAC's, and iPads (with the Respondus LockDown Browser App installed). You can find specific system requirements posted here [https://www.aleks.com/support/LockDown\\_system\\_requirements.](https://www.aleks.com/support/lockdown_system_requirements)

Can I apply it to my current courses, or just new courses?

Administrators will need to enable it at the account level first, and then instructors can enable it for Quizzes, Tests and Scheduled Knowledge Checks in existing or new courses.

What if I need help?

Please contact [ALEKS Customer Support](https://mh.my.site.com/aleks/s/alekscontactsupport) for additional assistance.